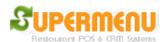

## **Street Set Up**

Streets are used for restaurants that offer delivery service. Prepopulated Streets will appear on the customer screen, the user can simply type in the first a few letters and the matching streets will automatically show up to save user time for typing the entire street name.

To set up streets for a restaurant, go to Main, Click on All Set Up, the Street & Address Management button, the following screen will pop up:

The easiest way to load the street is to load street by zip. You can click on the button "Load Streets By Zip", in the pop up, enter the zip code, the system will automatically load the street names for the zip code.

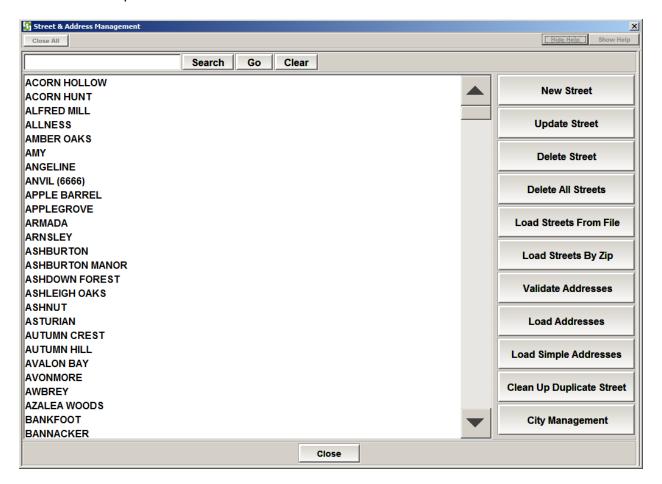

• To Validate existing address, Click on Validate Addresses button

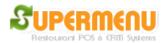

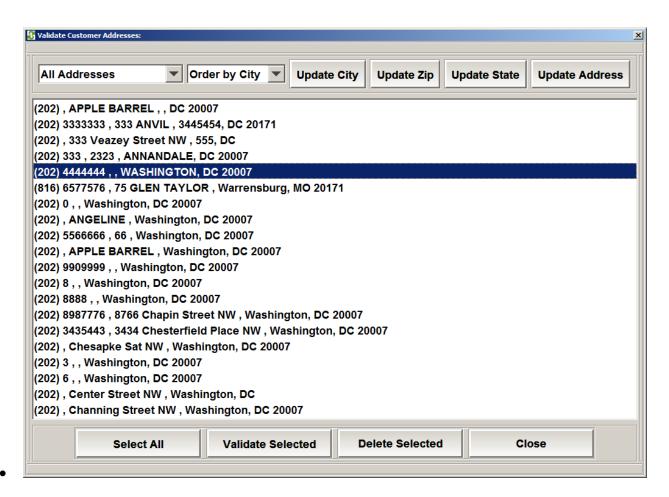

Address Validation service will ensure all your existing addresses for customers are valid and up-to-date.

If you want to add cities to system, click on City Management:

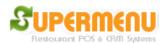

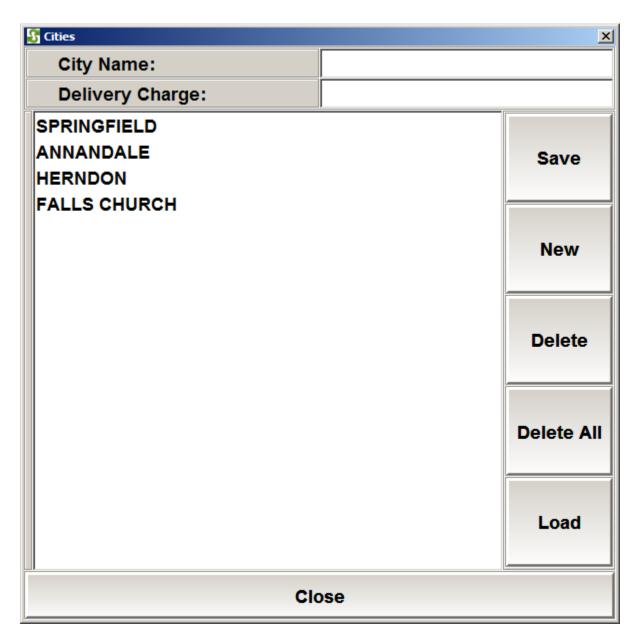

The list cities will appear in the drop on the delivery customer screen. The delivery charge will be added to delivery order based on the city name.